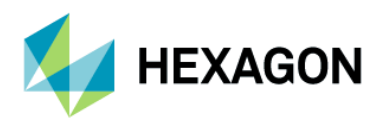

# **ODYSSEE Solver**

**Installation guide** 

# **Contents**

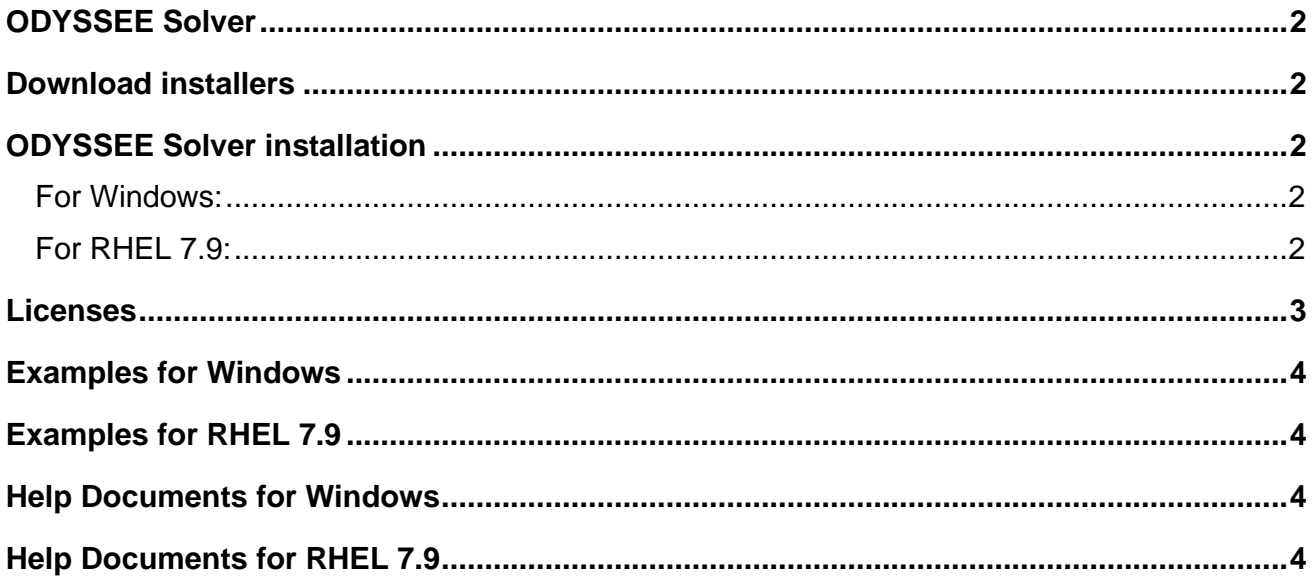

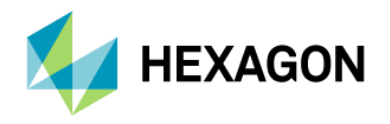

### <span id="page-1-0"></span>**ODYSSEE Solver**

ODYSSEE Solver includes:

- ➢ ODYSSEE QUASAR: A solver to make predictive models and data mining analysis.
- ➢ ODYSSEE NOVA: An optimizer to search for the optimal variables to minimize an objective function, while respecting constraints defined.

### <span id="page-1-1"></span>**Download installers**

Go to the [MSC Software Download Center](https://eur02.safelinks.protection.outlook.com/?url=https%3A%2F%2Fmscsoftware.flexnetoperations.com%2F&data=04%7C01%7C%7C2c1a24e9aa5749f1c72a08d98a69d435%7C1b16ab3eb8f64fe39f3e2db7fe549f6a%7C0%7C0%7C637693009397204461%7CUnknown%7CTWFpbGZsb3d8eyJWIjoiMC4wLjAwMDAiLCJQIjoiV2luMzIiLCJBTiI6Ik1haWwiLCJXVCI6Mn0%3D%7C1000&sdata=izIzIEz3apGR9FhE08YkkemUwIIHtNkopKp8DW0aczE%3D&reserved=0) to download:

- ➢ **ODYSSEE Solver** product exists for:
	- Windows 10, ODYSSEE-Solver 2024.\* x64.exe
	- RHEL 7.9 Supported plateform and fully certified, RHEL 8.6 Supported plateform, ODYSSEE-Solver-**2024.\***-1.el7.x86\_64.rpm

**Note**: The **Helium MSC Licensing tool** must be installed either on the server for a network license or on the user's computer for a seat license. Please, go to the [MSC Software Download Center](https://eur02.safelinks.protection.outlook.com/?url=https%3A%2F%2Fmscsoftware.flexnetoperations.com%2F&data=04%7C01%7C%7C2c1a24e9aa5749f1c72a08d98a69d435%7C1b16ab3eb8f64fe39f3e2db7fe549f6a%7C0%7C0%7C637693009397204461%7CUnknown%7CTWFpbGZsb3d8eyJWIjoiMC4wLjAwMDAiLCJQIjoiV2luMzIiLCJBTiI6Ik1haWwiLCJXVCI6Mn0%3D%7C1000&sdata=izIzIEz3apGR9FhE08YkkemUwIIHtNkopKp8DW0aczE%3D&reserved=0) to download: **MSC Licensing Helium.**

### <span id="page-1-2"></span>**ODYSSEE Solver installation**

#### <span id="page-1-3"></span>**For Windows:**

- 1. If ODYSSEE Solver was already installed in past, removed manually the examples directory in personal user directory usually: UserName\Documents\ODYSSEE\Solver\Examples
- 2. Execute the new set-up **ODYSSEE Solver\_2024.\*\_x64.exe**.
- 3. Select the language.
- 4. During the installation select the directory installation and click on **Next**. By default, it is: C:\Program Files\ODYSSEE\Solver
- 5. Click on **install** button.

#### <span id="page-1-4"></span>**For RHEL 7.9:**

- 1. Uninstall old versions if they exist on the computer.
	- a. Open a command prompt
	- b. Write the command: sudo yum remove ODYSSEE-Solver
- 2. Install the new set-up **ODYSSEE-Solver-2024.\*-1.el7.x86\_64.rpm**.
	- a. Write the command: sudo yum install ODYSSEE-Solver-2024.\*-1.el7.x86\_64.rpm
- 3. Execute ODYSSEE Solver run:
	- a. "QuasarEngine\_2" for the AI solver
	- b. or "Nova" for the Optimizer

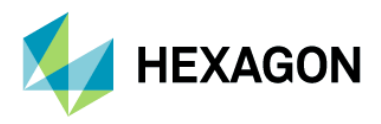

### <span id="page-2-0"></span>**Licenses**

A license file has been sent by e-mail from your Hexagon/MSC contact.

ODYSSEE-Solver\_2024.\*\_x64.exe is compatible with **Helium MSC licensing** (FLEXERA system).

To check the license:

- Open a command prompt
- Go by the cd command in the ODYSSEE Solver directory
- Run "QuasarEngine 2.exe"

A message appears asking to configure the license:

- (1) Select a license file
- (2) Configure a network license server Ip

For both types of licenses (Network or seat), **enter 2**

And next, specify the **Network license server Ip**: **27500@HOSTNAME or 27500@ip** and press enter.

- o HOSTNAME or ip of the server if you received a network license.
- o HOSTNAME or ip of the local computer if you received a seat license.

**Note**: for seat license, to obtain the host name, open a command prompt and enter ipconfig/all.

```
C:\Windows\System32\cmd.exe - QuasarEngine_2.exe
Microsoft Windows [version 10.0.17763.316]
(c) 2018 Microsoft Corporation. Tous droits réservés.
C:\Program Files\ODYSSEE\Solver>QuasarEngine_2.exe
Please provide a valid license file for CADLM/Quasar
You can :
        (1) Select a license file
        (2) Configure a network license server Ip
        (3) Quit
What do you want to do?
Network license server Ip : 27500@MyServerFRW
```
**Note (Windows)**: if ODYSSEE Solver return this message: *Unable to checkout a token for ODYSSEE Solver*, check

- If the user computer can ping on the server.
- If the LMtool service is started on the server.
	- o Launch LMtools.exe.
	- o Go to the Service/License
	- $\circ$  Select the good service in the list.
	- o Go to Start/Stop/reread tab.
	- o Start the service.
	- o Retry to launch the application.

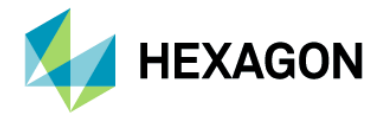

**Note**: If there is no service, please refer to **MSC Licensing Helium User's Guide.pdf** available in [MSC Software Download Center.](https://eur02.safelinks.protection.outlook.com/?url=https%3A%2F%2Fmscsoftware.flexnetoperations.com%2F&data=04%7C01%7C%7C2c1a24e9aa5749f1c72a08d98a69d435%7C1b16ab3eb8f64fe39f3e2db7fe549f6a%7C0%7C0%7C637693009397204461%7CUnknown%7CTWFpbGZsb3d8eyJWIjoiMC4wLjAwMDAiLCJQIjoiV2luMzIiLCJBTiI6Ik1haWwiLCJXVCI6Mn0%3D%7C1000&sdata=izIzIEz3apGR9FhE08YkkemUwIIHtNkopKp8DW0aczE%3D&reserved=0)

### <span id="page-3-0"></span>**Examples for Windows**

#### Quasar examples are available in:

C:\Program Files\ODYSSEE\Solver\Documentation\Quasar\\_Examples Or into

.\Documents\ODYSSEE\Solver\Examples\Quasar

Nova examples are available in: C:\Program Files\ODYSSEE\Solver\Documentation\Nova\examples Or into .\Documents\ODYSSEE\Solver\Examples\Nova

### <span id="page-3-1"></span>**Examples for RHEL 7.9**

#### Quasar examples are available in:

/usr/local/bin/ODYSSEE/Solver/Documentation/Quasar/\_Examples Or into /home/.../Documents/ODYSSEE/Solver/Examples/Quasar

#### Nova examples are available in:

/usr/local/bin/ODYSSEE/Solver/Documentation/Nova/examples Or into /home/.../Documents/ODYSSEE/Solver/Examples/Nova

### <span id="page-3-2"></span>**Help Documents for Windows**

### The Help document for Quasar is available in:

C:\Program Files\ODYSSEE\Solver\Documentation\Quasar\Quasar Help 2024.\*.pdf

The Help document for Nova is available in:

C:\Program Files\ODYSSEE\Solver\Documentation\Nova\Nova Help 2024.\*.pdf

## <span id="page-3-3"></span>**Help Documents for RHEL 7.9**

The Help document for Quasar is available in: /usr/local/bin/ODYSSEE/Solver/Documentation/Quasar/Quasar Help 2024.\*.pdf

#### The Help document for Nova is available in:

/usr/local/bin/ODYSSEE/Solver/Documentation/Nova/Nova Help 2024.\*.pdf